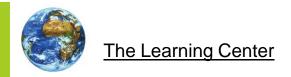

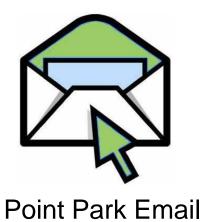

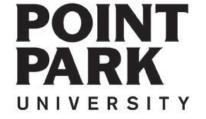

# Navigate to the Point Park Homepage at: www.pointpark.edu

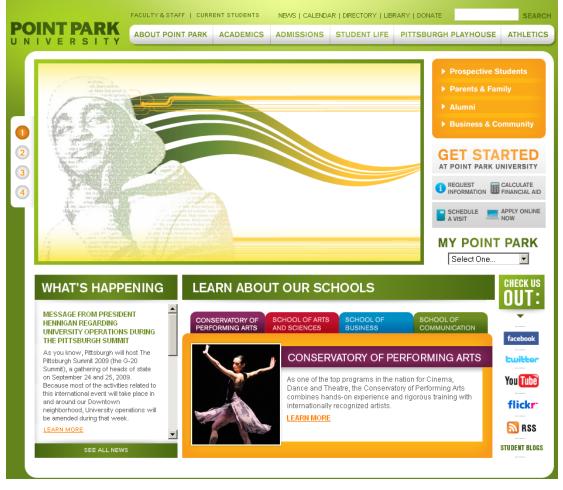

#### MY POINT PARK

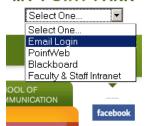

Locate the "MY POINT PARK" section on the right side of the website and choose Email Login from the drop down list.

## Point Park Website

www.pointpark.edu

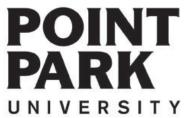

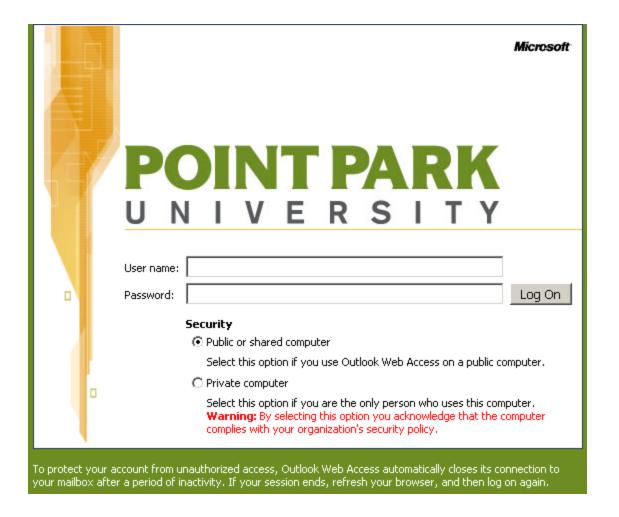

Your password is included within the packet of information provided to you by the University. If you have not received that information or need additional information contact the help desk at:

412.392.3494

4th Floor Academic Hall

# Login Screen

### <u>Username</u>

- Initial of first name
- Middle Initial \*If Provided\*
- First 5 Letters of last name

### **Example**

Joe Student

Username: jstude

Joe A Student

Username: jastude

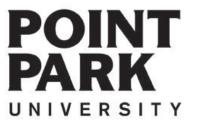

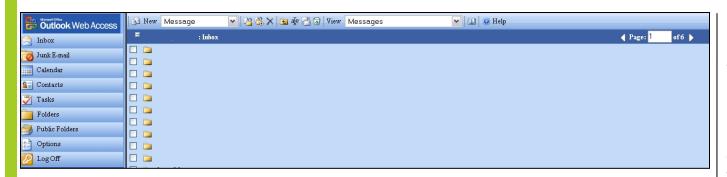

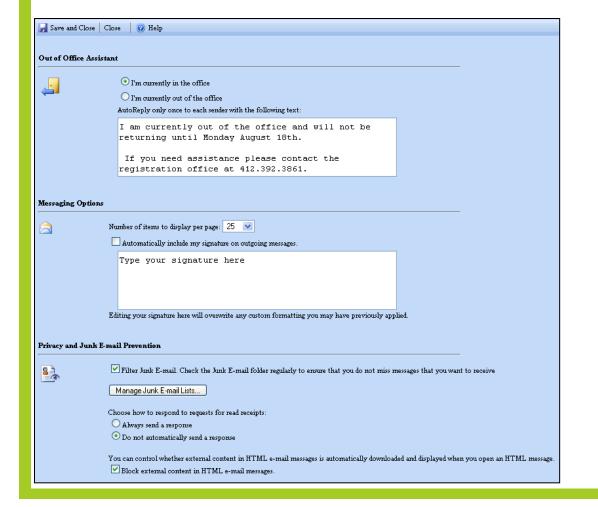

## **Email Inbox**

At this point the email service is similar to other email services.

Make sure to explore the options content area to set your own personal user settings.

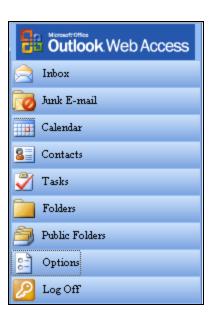

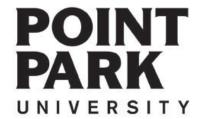

If you need further assistance – please contact the Help Desk at:

412.392.3494

4<sup>th</sup> Floor Academic Hall helpdesk@pointpark.edu

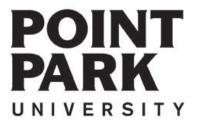

For more information and video tutorials please visit the Learning Center at:

Pointpark.edu | Current Students | Registrar's Office | Learning Center

Thank You

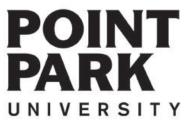